# Deep dive into the Umbraco Headless Demo

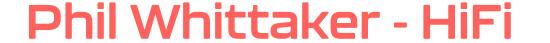

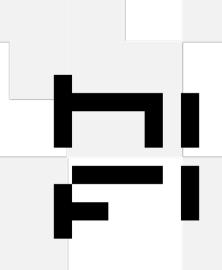

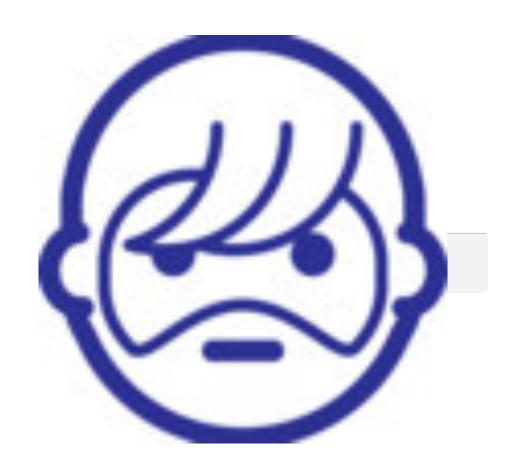

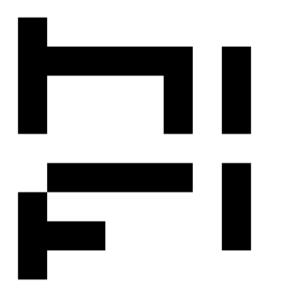

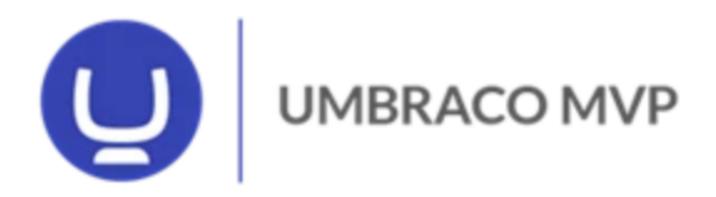

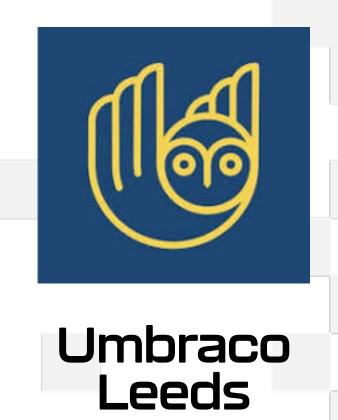

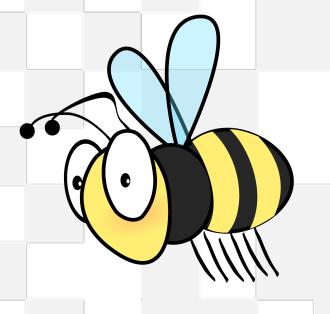

Umbraco Manchester

# Why have this talk...

youtube.com/watch?v=6BYG2oOZR2I

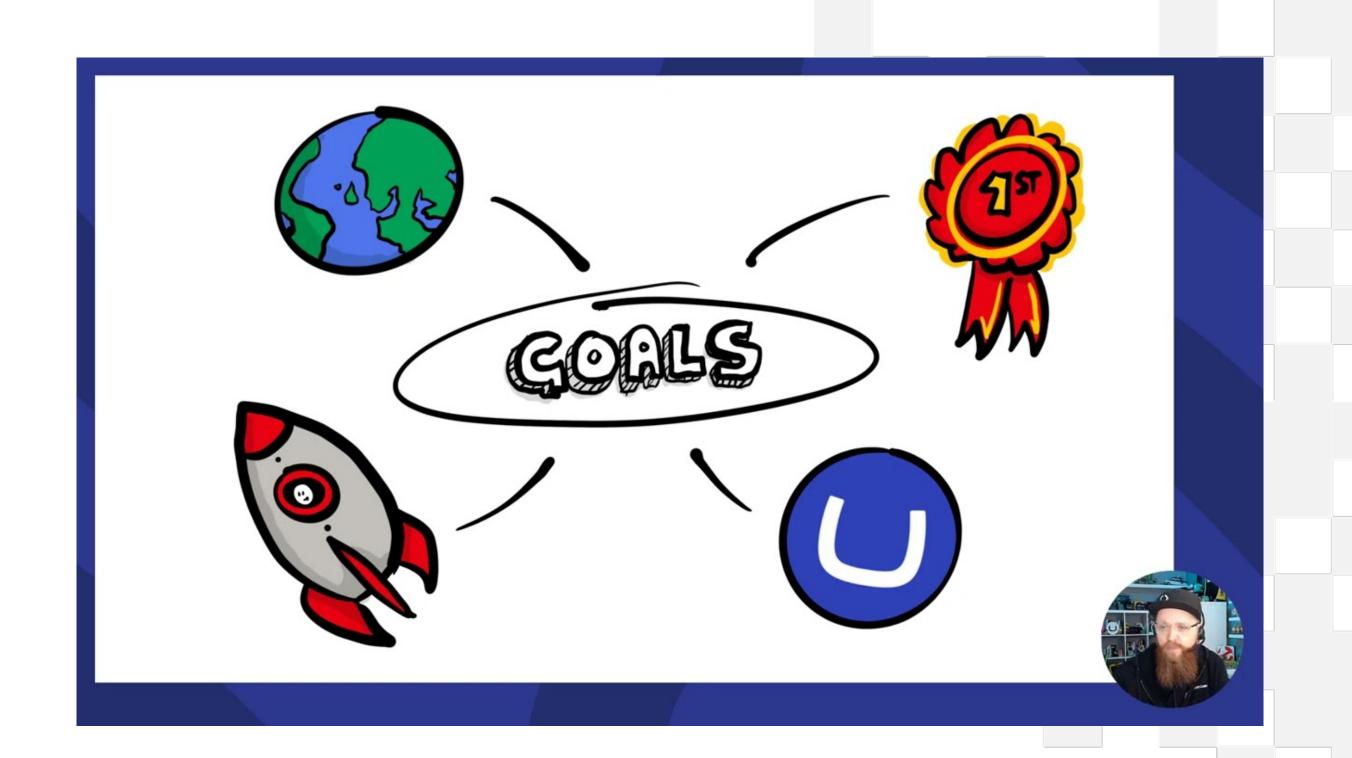

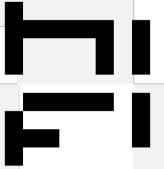

### Who is this talk for

- Umbraco developers (experience of .Net)
- With little or no understanding of Next Js
- Who are interesting in learning more
- And may have found the demo hard to understand

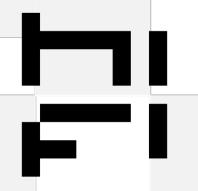

### The aim of this talk

Through the lens of the Umbraco.Headless.Demo

- A helping hand to getting started
- Understanding the basics of NextUs
- Be aware of the common pitfalls of Next Us
- Understand the patterns and structures used in the demo
- Dispel the myth that NextUs is hard or just for frontend developers

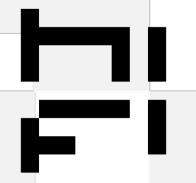

# Getting Started

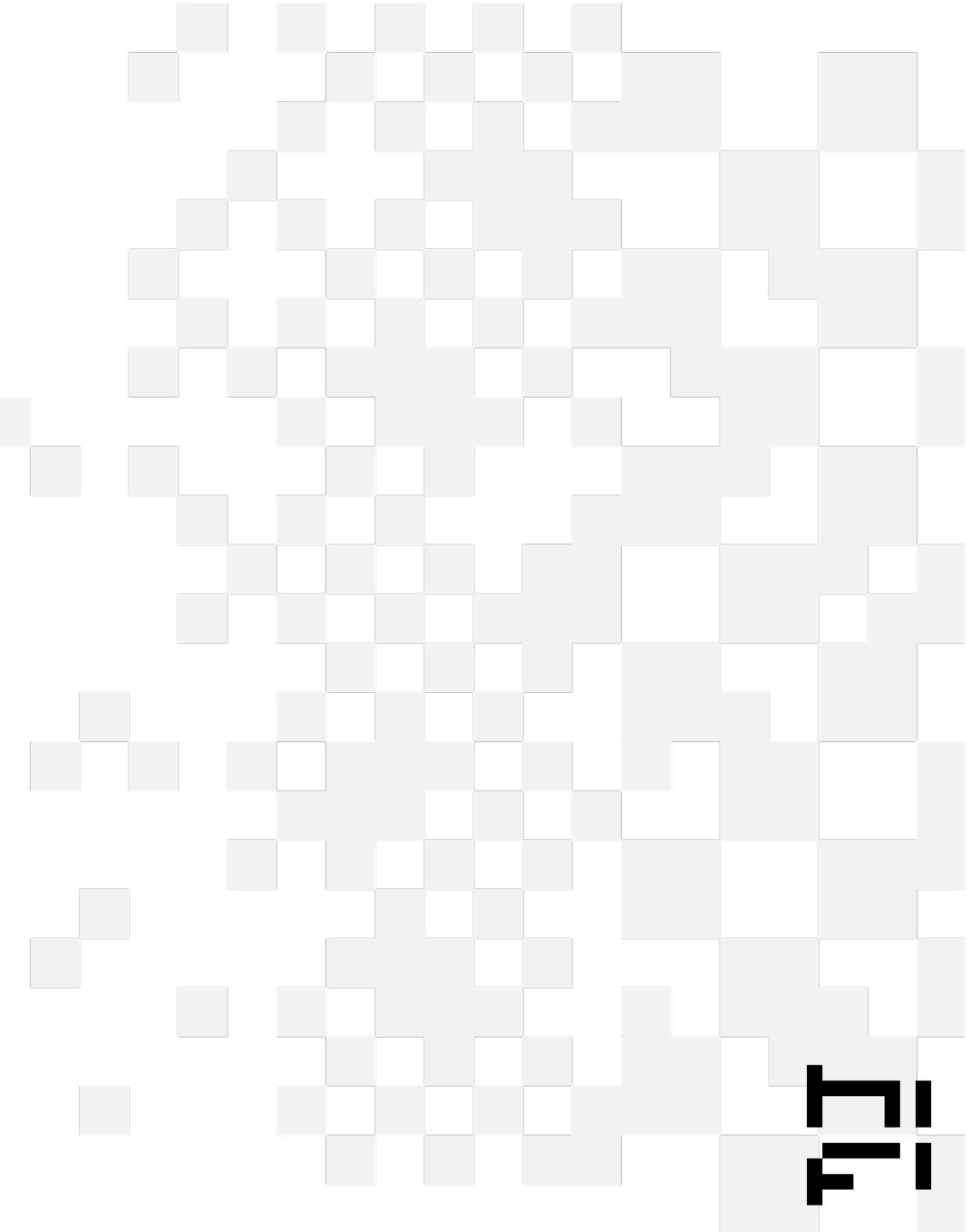

# Typescript is your friend

It's makes javascript usable (and a bit more like c#)

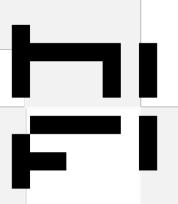

### The GitHub repo

- Clone repo from github.com/umbraco/Umbraco.Headless.Demo
- Two branches
  - frontend/main
  - backend/main

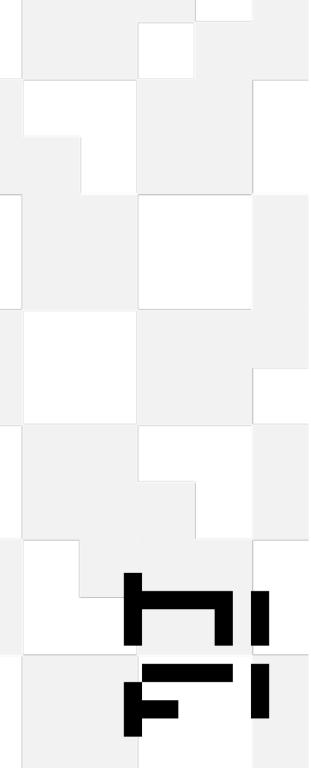

### Getting started - frontend

(like appSettings)

Add an env.local file to the root

```
TWITTER_CREATOR="@umbraco"
TWITTER_SITE="https://umbraco.com"
SITE_NAME="Umbraco Headless Demo"
NEXT_PUBLIC_SITE_URL="http://localhost:3000" # The public URL of the next site
UMBRACO_CONTENT_API_KEY="3vC9B7sesuzXflUgYP3Z1lbGdzeEgDV8" # The Umbraco Content Delivery API key
UMBRACO_FORMS_API_KEY="3vC9B7sesuzXflUgYP3Z1lbGdzeEgDV8" # The Umbraco Forms API key
UMBRACO_FORMS_STOCK_NOTIFICATION_FORM_ID="9f12871b-27f3-4543-a123-a730ec54ebca"
UMBRACO_COMMERCE_API_KEY="3vC9B7sesuzXflUgYP3Z1lbGdzeEgDV8" # The Umbraco Commerce Storefront API key
UMBRACO_COMMERCE_STORE_ALIAS="Swag" # The alias of the store this site is linked to
UMBRACO_COMMERCE_CHECKOUT_MODE="Redirect" # Can be 'Redirect', 'Framed' or 'Inline'
UMBRACO_BASE_URL=http://localhost:38817
REVALIDATION_SECRET="YlItyHVUrFwC1YxliNPG" # Secret key used to validate revalidation webhook requests
NODE_TLS_REJECT_UNAUTHORIZED=0 # Should only be set to 0 for local dev
```

## Getting started - running locally

On the backend (http://localhost:38817/umbraco)

cd src/Umbraco.Headless.Demo.Web dotnet run

On the frontend (https://localhost:3000)

npm install (first time only) npm run dev

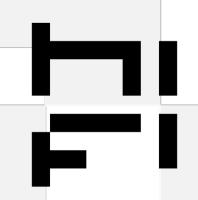

### Why headless

- Disconnected solution
- Easier Umbraco upgrades
- Take advantage of SSG / ISR state site generation incremental static regeneration
- Can take advantage of a mature frontend eco-system (Storybook, Typescript, React, Tailwind)

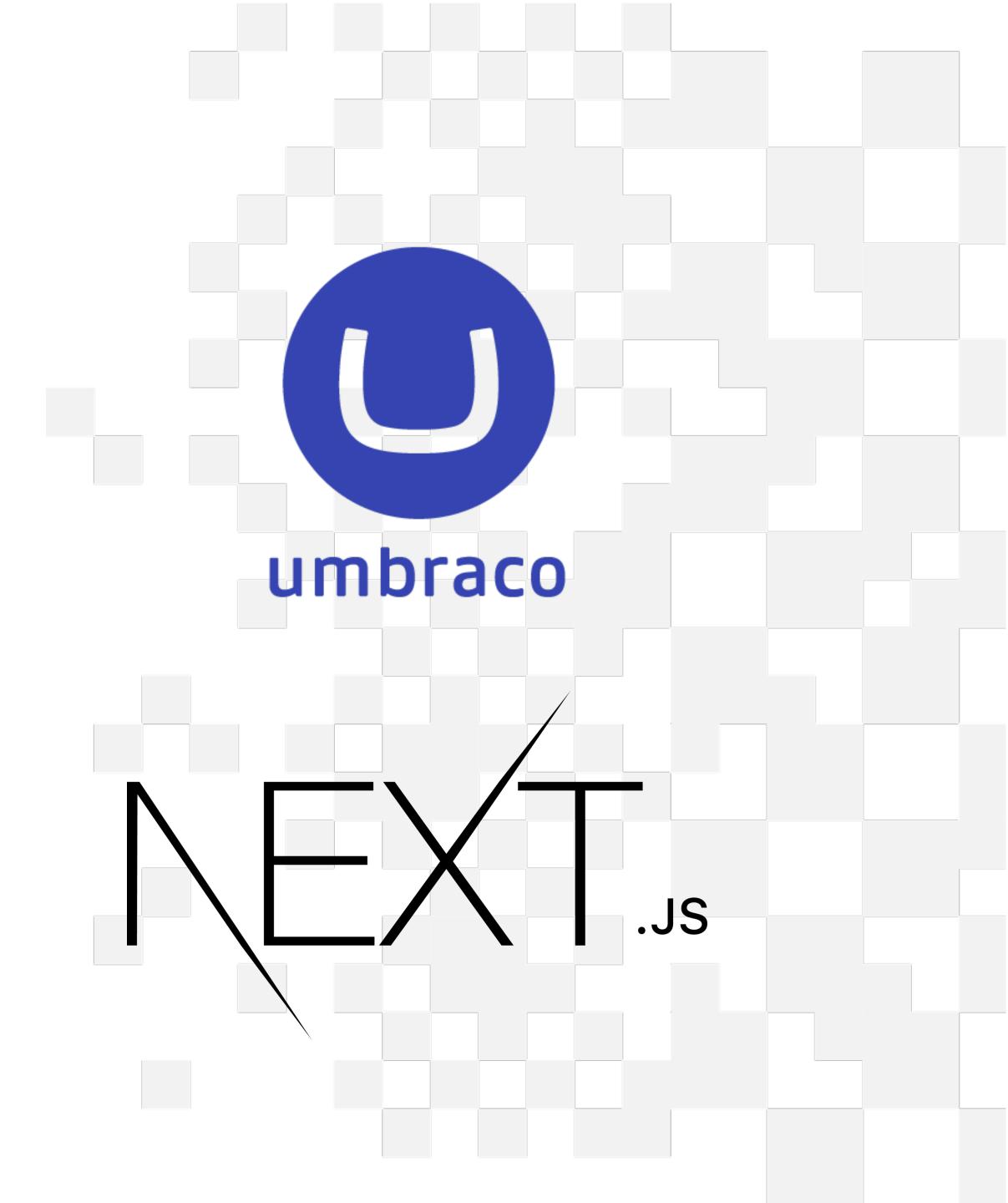

# Some NextUs Basics

It helps to understand a few concepts

# What is NextUs

#### And how does it work

- A NodeJs application, built using React
- Client Side / Server Side rendering
- Unique routing solution
- Extensive caching options (dangerous?)
- Can be deployed to Vercel hosted network
- Distributed computing by default

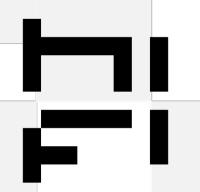

### Umbraco + NextUs

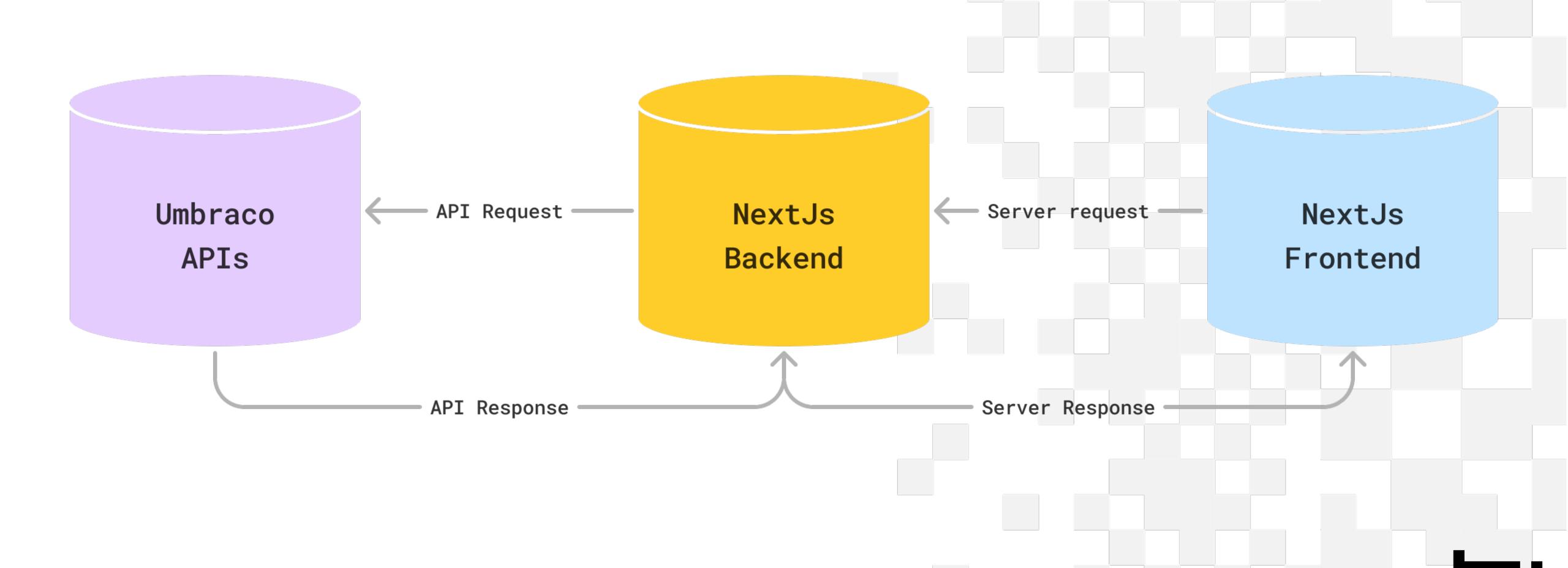

## The App Router

- Routes as separate folder
- Reserved file names for specific functions
   Page, layout (template, error, loading)
   layouts are like master layouts in MVC
- Other supporting files are allowed (feature slicing)
- Dynamic routes, wildcards etc

Retrieve dynamic pages from Umbraco

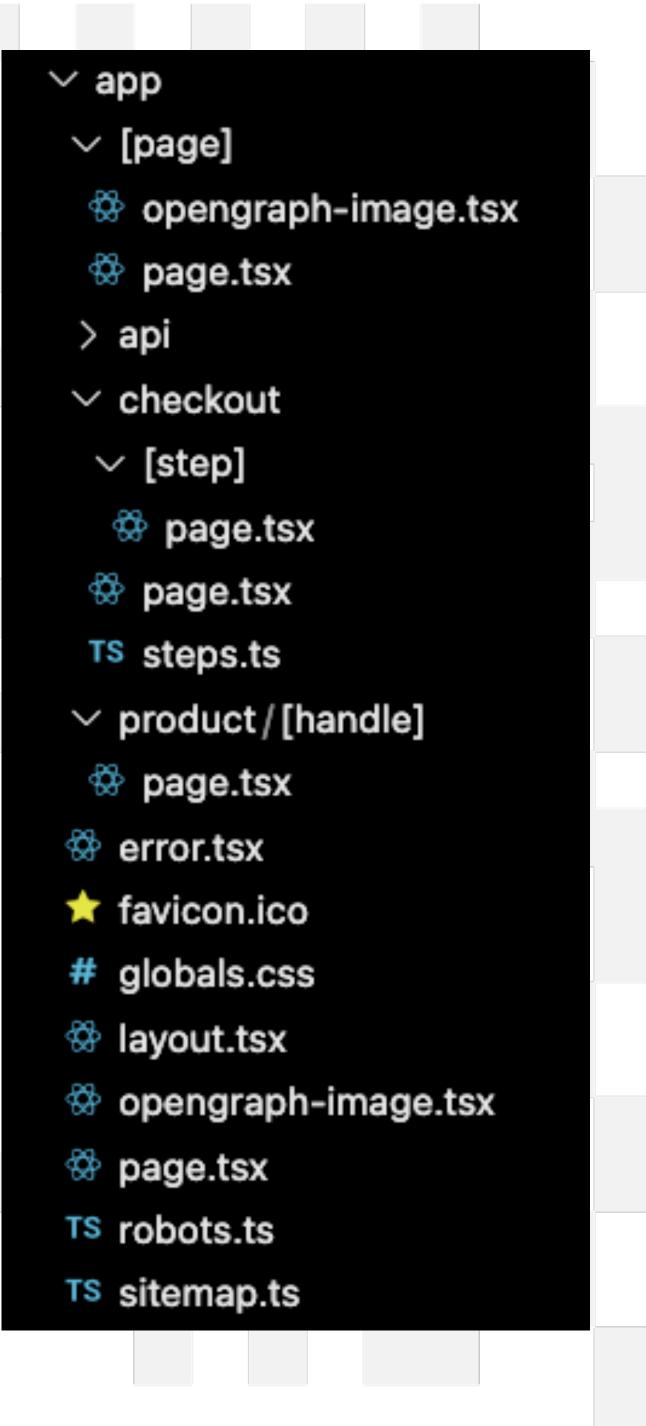

### Server / Client rendering

- Defaults to server side
  - Can use async functions
  - No client-side hooks
     (useState, useEffect, context providers)
- Optional client-side 'use client';
  - No async functions
  - Child components always client-side

### Server Actions

- Similar to surface controllers
- 'use server';
- Server side automatically deployed to the edge

```
async function create(formData: FormData) {
 'use server';
 const product = await db.product.insert({ ... });
 redirect(`/product/${product.slug}`);
export default function Page() {
 return (
   <form action={create}>
      <input type="text" name="name" />
      <button type="submit">Submit/button>
    </form>
```

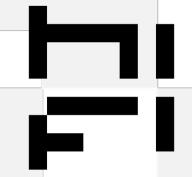

### Server Actions

Client Side

```
'use server';
export async function submitStockNotificationForm(
 email: string,
 productReference: string
): Promise<UmbracoFormsResponse> {
 const idParts = productReference.split(':')
 const res = await umbracoFormsFetch<UmbracoFormsResponse>({
   method: 'POST',
   path: `/entries/${process.env.UMBRACO_FORMS_STOCK_NOTIFICATION_FORM_ID!}`,
   payload: {
     values: {
       productReference: idParts[0],
       productVariantReference: idParts.length > 1 ? idParts[1] : undefined,
       email: email
   cache: 'no-store'
 });
 return res.body;
```

Server Side

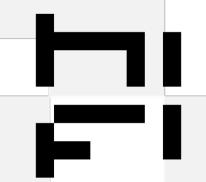

### Route Handlers

- Similar to Api controllers
- Locked down by default (CORS)
- React to HTTP request (GET, POST etc)
- Automatically deployed to the edge

```
∨ api/revalidate

TS route.ts
```

```
export const runtime = 'edge';

export async function POST(req: NextRequest): Promise<Response> {

    return NextResponse.json({ status: 200, revalidated: true, now: Date.now() });
}
```

## Useful Misc Helpers and Automation

return (

<html lang="en" className={lato.variable}>

Meta data, open graph

Robots txt(robots.tsx)

XML Sitemaps
 (sitemaps.tsx)

Fonts

```
export async function generateMetadata(): Promise<Metadata> {
  return {
    title: ``,
    description: "
export default function robots() {
  return {
    rules: [ { userAgent: '*' } ],
    sitemap: `${baseUrl}/sitemap.xml`,
    host: baseUrl
 export default async function sitemap(): Promise<Promise<Promise<MetadataRoute.Sitemap>>> {
   const pagesPromise = getPages().then((pages) => ...
   const fetchedRoutes = (await Promise.all([ pagesPromise])).flat();
   return [...fetchedRoutes];
const lato = Lato(K
  subsets: ['latin'],
  weight: '400',
  display: 'swap',
 variable: '--font-lato'
export default async function RootLayout({ children }: { children: ReactNode }) {
```

# NextUs: common pitfalls

Where everyone goes wrong

# Caching

Dev mode behaves very differently to published mode

## Caching mechanisms in NextUs

| Mechanism              | What                       | Where  | Purpose                                            | Duration                        |
|------------------------|----------------------------|--------|----------------------------------------------------|---------------------------------|
| Request<br>Memoization | Return values of functions | Server | Re-use data in a React<br>Component tree           | Per-request<br>lifecycle        |
| Data Cache             | Data                       | Server | Store data across user<br>requests and deployments | Persistent (can be revalidated) |
| Full Route<br>Cache    | HTML and RSC<br>payload    | Server | Reduce rendering cost and<br>improve performance   | Persistent (can be revalidated) |
| Router Cache           | RSC Payload                | Client | Reduce server requests on<br>navigation            | User session or time-based      |

Taken from NextJs docs

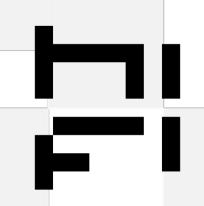

### Build and start

Npm run build

```
First Load JS
<u>Route (app)</u>
                                            Size
                                            4.74 kB
                                                             120 kB
                                                             117 kB
 ε /[page]
                                            1.73 kB
  ε /[page]/opengraph-image
                                                                0 B
 ε /api/revalidate
                                            455 B
  ε /checkout
                                                             124 kB
 ε /checkout/[step]
                                            1.48 kB
                                                             125 kB
 o /favicon.ico
                                                                0 B
  ε /opengraph-image
  ε /product/[handle]
                                            3.06 kB
                                                             118 kB
 o /robots.txt
                                                                0 B
 o /sitemap.xml
                                                                0 B
+ First Load JS shared by all
                                            80.9 kB
   chunks/114-ada8755e9a934ff6.js
                                            26.3 kB
   chunks/bf6a786c-b1caf40ceefaa4c0.js
                                            52.7 kB
    chunks/main-app-58fa77fcd1fdb83a.js
                                            218 B
   chunks/webpack-6dac198c695c2a8f.js
                                            1.74 kB
```

```
ε (Streaming) server—side renders with streaming (uses React 18 SSR streaming or Server Components)
ο (Static) automatically rendered as static HTML (uses no initial props)
```

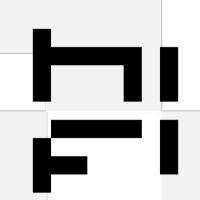

### Build and start

Npm run build

```
Route (pages)
                                                     First Load JS
                                            Size
                                            1.57 kB
  • / (424 ms)
                                                           88.9 kB
                                                           74.6 kB
                                           0 B
    /_app
 0 /404
                                            182 B
                                                           74.7 kB
                                                           74.6 kB
                                           0 B
 λ /api/hello
 • /posts/[id] (863 ms)
                                           1.34 kB
                                                           88.6 kB
      /posts/pre-rendering (437 ms)
      /posts/ssg-ssr (426 ms)
+ First Load JS shared by all
                                           74.8 kB
    chunks/framework-caa50651a91d07b1.js
                                           42.4 kB
    chunks/main-3bb450f6a939fd19.js
                                           30.9 kB
    chunks/pages/_app-fabaf62d546849b5.js
                                           501 B
    chunks/webpack-8fa1640cc84ba8fe.js
                                           750 B
    css/0275f6d90e7ad339.css
                                            256 B
```

```
    λ (Server) server-side renders at runtime (uses getInitialProps or getServerSideProps)
    o (Static) automatically rendered as static HTML (uses no initial props)
    o (SSG) automatically generated as static HTML + JSON (uses getStaticProps)
```

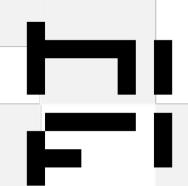

### Causes of forced SSR

- Calling dynamic functions or variables on a route (cookies or query strings)
- Using dynamic routes
   ('some/[pages]')
- Explicitly setting caching off in a page
- Calling fetch in a page (or it's child components) with caching turned off

```
/app/products/[handle]/page.tsx
  export async function generateStaticParams() {
    const pages = await getPages();
    const allSegments = pages.map((page) => ({
      page: page.segments,
    return allSegments;
 export const revalidate = 0;
const response = await fetch('some/url', {
  next: { revalidate: 0 },
```

### Revalidation of SSG

- Time based
- On Demand
  - By Tag
  - By Path
- Marking for revalidation
   can be called anywhere; server action or api call
- Common mistake
   (full page caching navigation)

```
More info on revalidation planning https://www.udemy.com/course/next-js-the-complete-developers-guide/
```

```
const response = await fetch(process.env.UMBRACO_URL!, {
 next: { revalidate: 10 },
});
const response = await fetch(process.env.UMBRACO_URL!, {
 next: { tags: ["content-page"] },
revalidateTag(VALIDATION_TAGS.collections);
revalidatePath('some/path');
```

# Umbraco API's

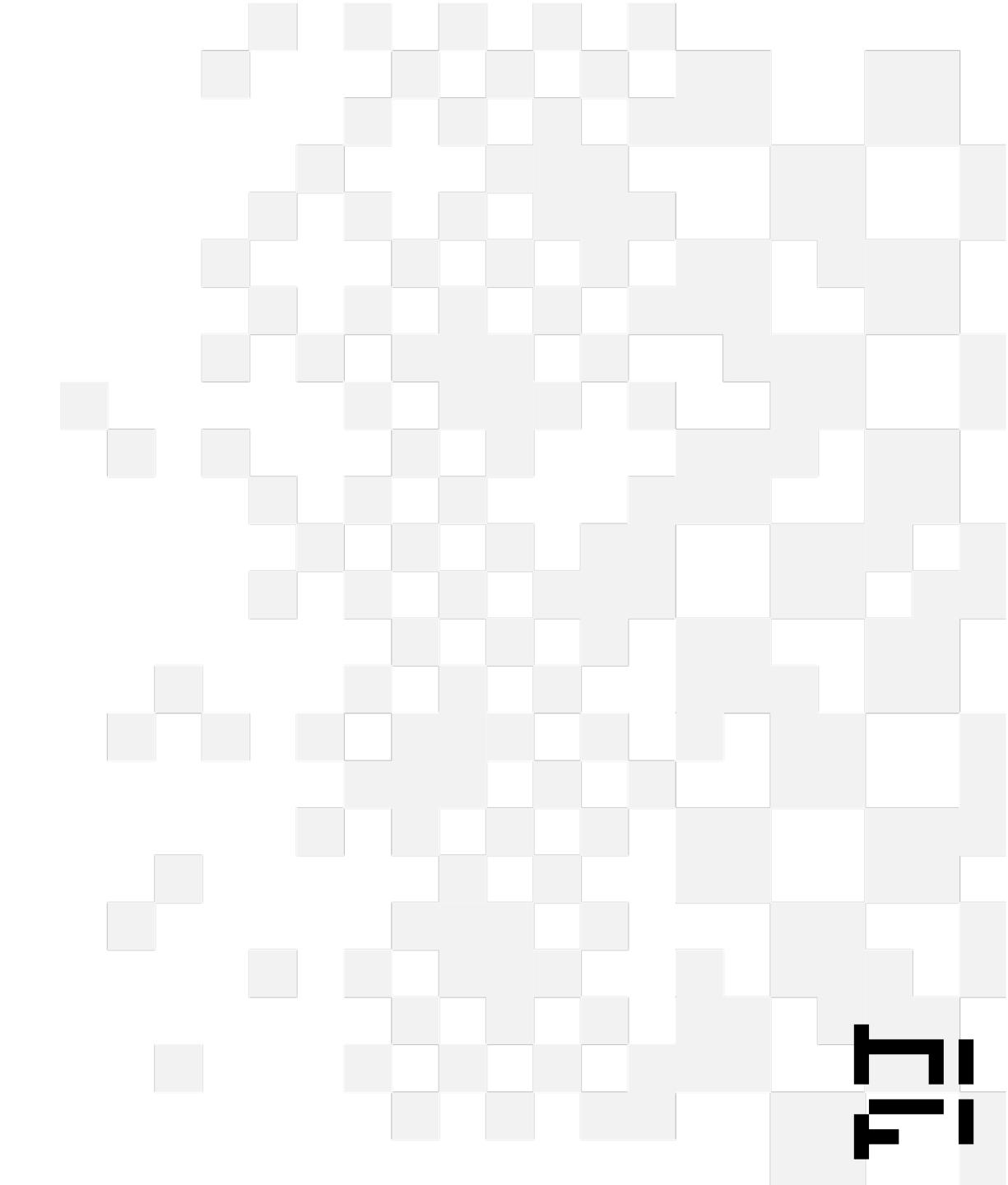

# Swagger Docs

All the details are here https://localhost:44381/umbraco/swagger/index.html

# Structures and examples

/app/

/components/

/lib/umbraco (alongside types)

### App directory

(views)

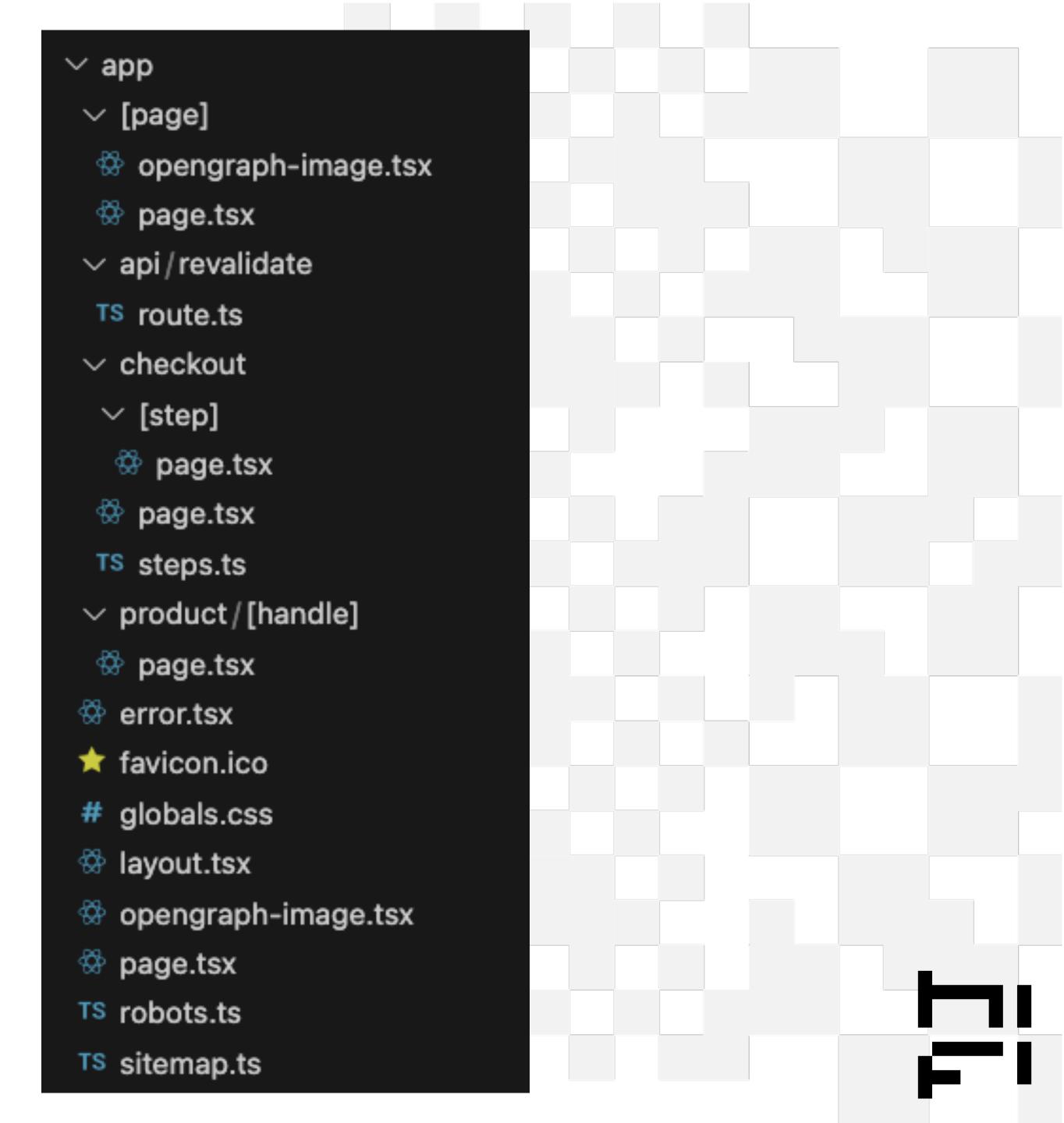

### Components

(partials / viewcomponents)

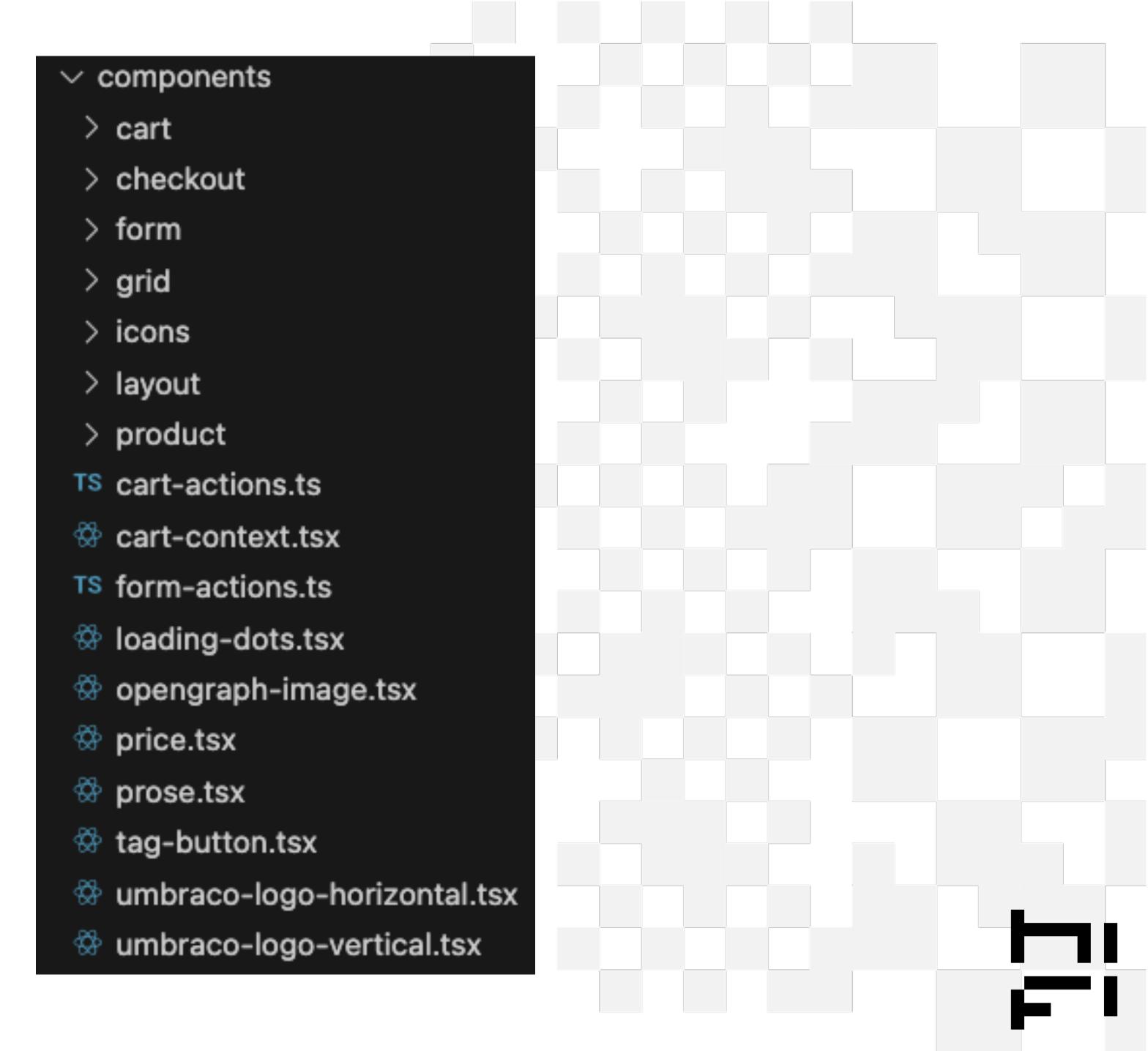

### Defining Structure (lib/umbraco/types.ts)

Umbraco api model structure

content delivery commerce forms

used by mapping functions to create vm's

Some internal Models

Cart, CartItem Image, Manu etc...

```
export type UmbracoLink = {
  url: string;
  title: string;
  target?: string;
  destinationId?: string;
  destinationType?: string;
  route?: UmbracoRoute;
  linkType: string;
};
```

Could now use Delivery Api Extensions to generate model builder like swagger Then user open api codgen to generate structures in typescript

https://marketplace.umbraco.com/package/umbraco.community.deliveryapiextensions

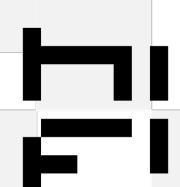

### Calling Umbraco (lib/umbraco/index.ts)

#### Base umbracoFetch

umbracoContentFetch umbracoCommerceFetch umbracoFormsFetch

## Model to Vm mapping (reshaping)

#### Specific API calls

removeFromCart, updateCartItems, updateCart, getCart getMenu getProduct(s), getPageRecommendations, getProductTags getPage(s) etc... including checkout functions & form functions

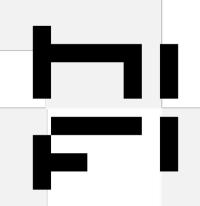

# Products

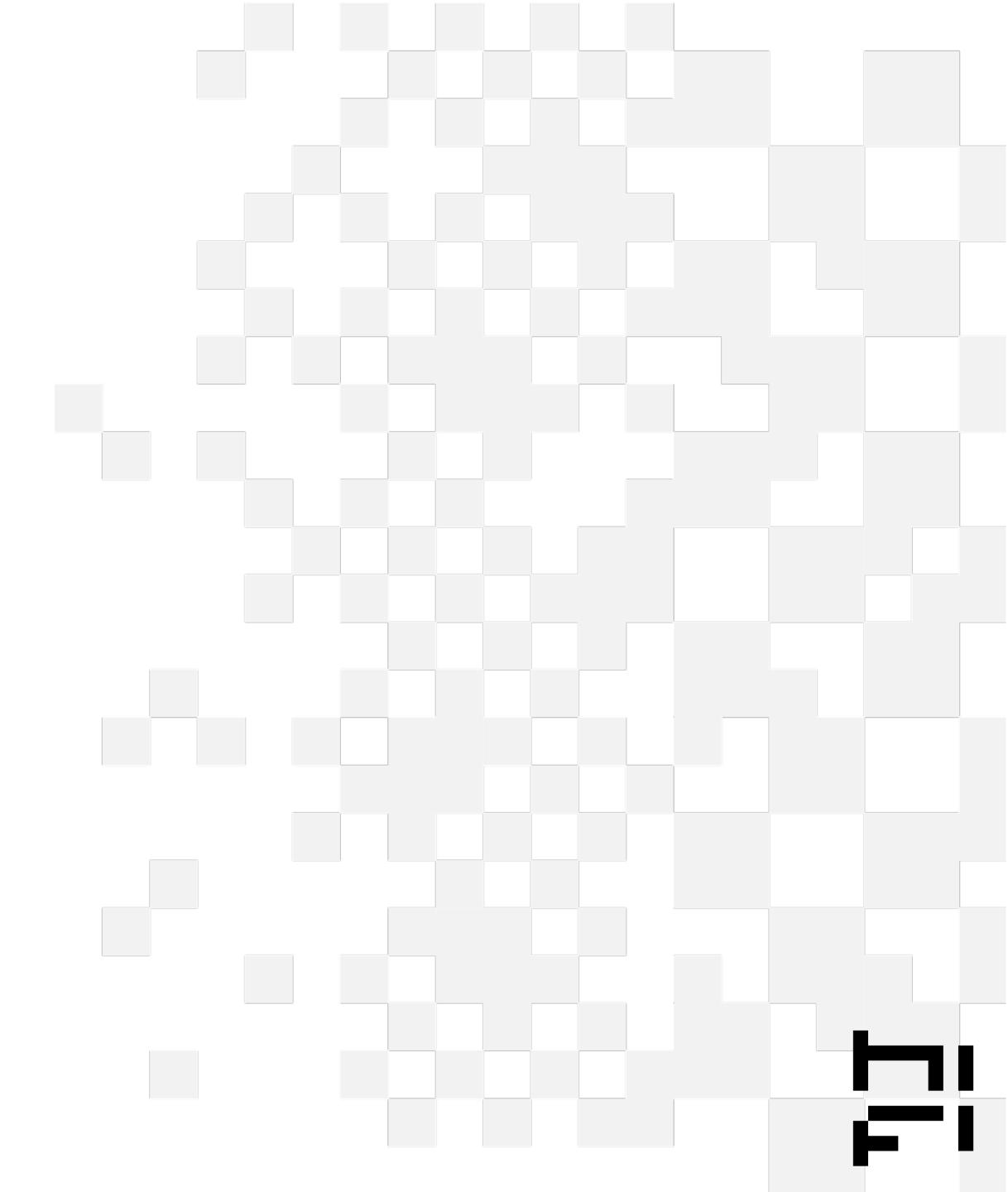

### Product Content

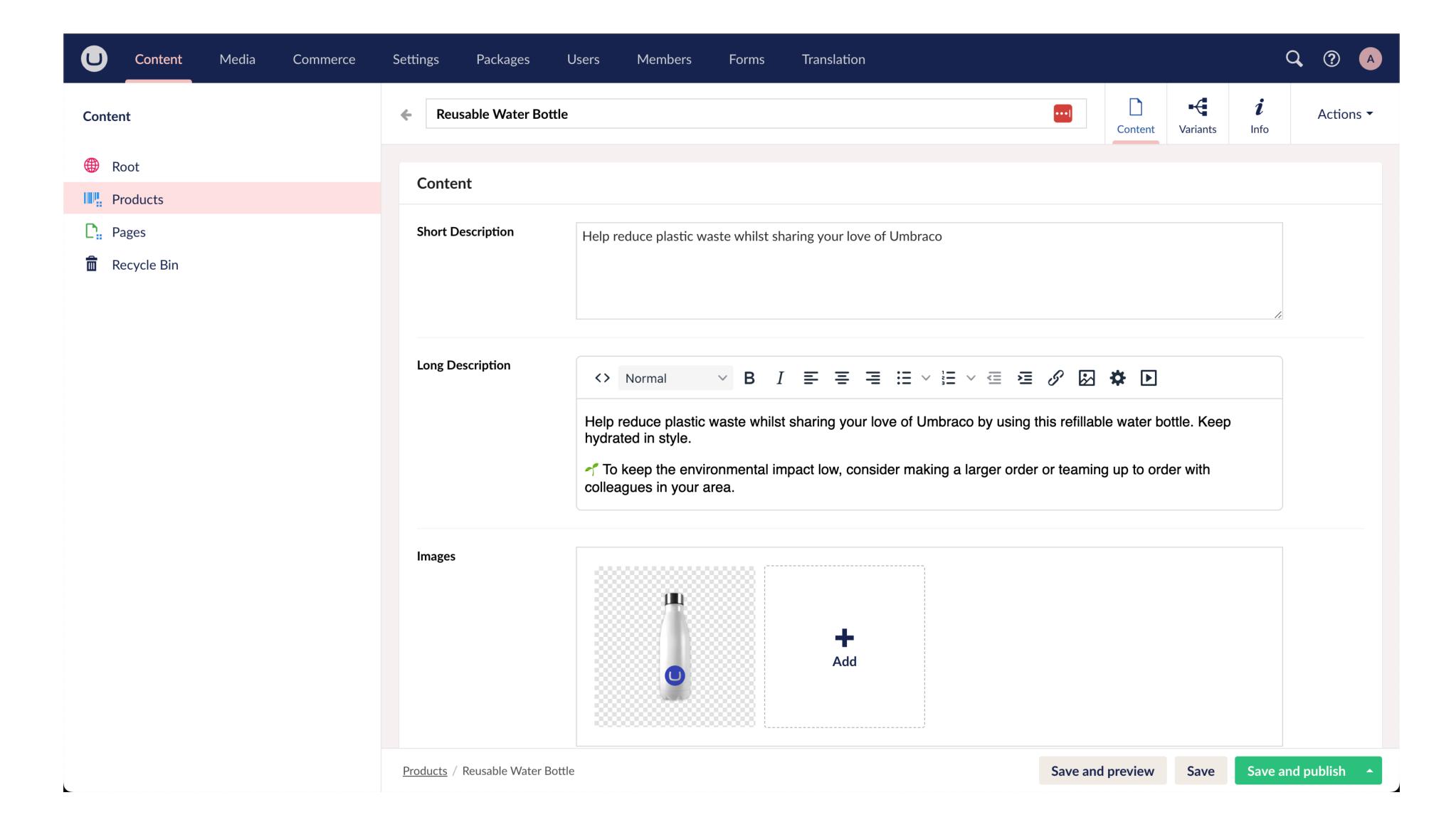

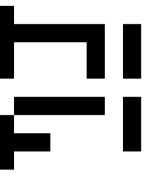

#### Product Content

 Retrieve product handle from segment in url

(app/products/handle/page.tsx)

 Getting a product content from Umbraco

#### Server Side

```
export default async function ProductPage({
   params
}: {
   params: { handle: string }
}) {
   const product = await getProduct(params.handle);

   if (!product) return notFound();
```

```
export async function getProduct(handle: string): Promise<Product | undefined> {
    const res = await umbracoContentFetch<UmbracoNode>({
        method: 'GET',
        path: `/content/item/${handle}`,
        headers: {
            'Start-Item': 'products'
        },
        query: {
            expand: 'property:variants'
        },
        tags: [VALIDATION_TAGS.products]
    });
    return reshapeProduct(res.body);
}
```

#### Product Content Revalidation

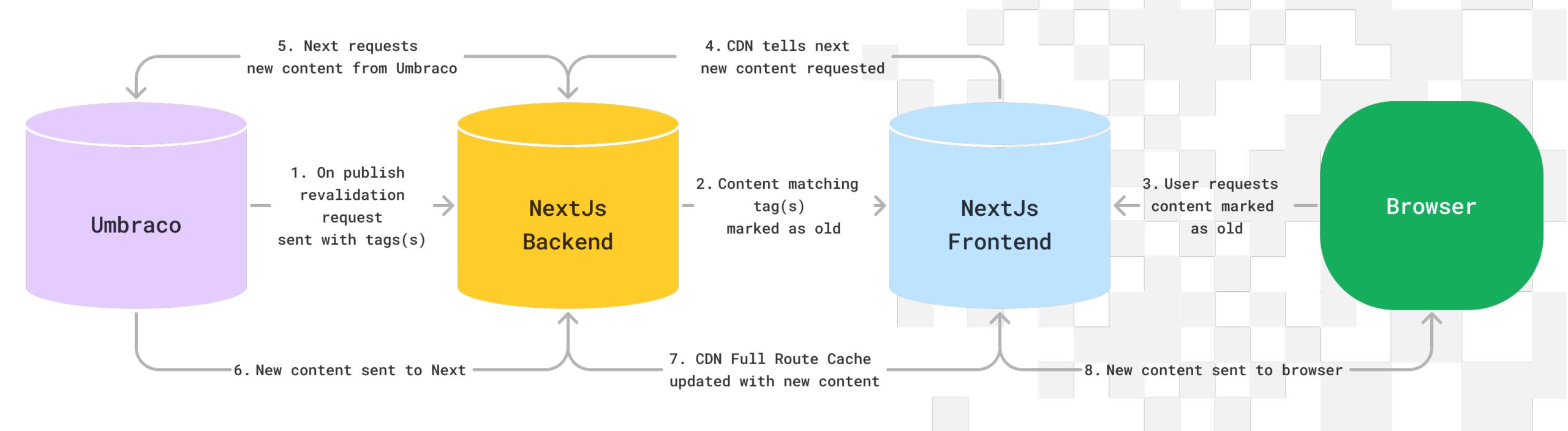

#### Product Content Revalidation (Umbraco)

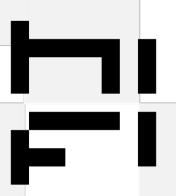

#### Product Content Revalidation (Next Js)

```
export async function POST(req: NextRequest): Promise<Response> {
    const collectionWebhooks = ['collections/update'];
    const productWebhooks = ['products/update'];
    const pageWebhooks = ['pages/update'];

const topic = headers().get('x-topic') || 'unknown';
    const isCollectionUpdate = collectionWebhooks.includes(topic);

const isProductUpdate = productWebhooks.includes(topic);

const isPageUpdate = pageWebhooks.includes(topic);

const secret = req.nextUrl.searchParams.get('secret');

if (!secret || secret !== process.env.REVALIDATION_SECRET) {
    console.error('Invalid revalidation secret.');
    return NextResponse.json({ status: 200 });
}
```

```
if (!isCollectionUpdate && !isProductUpdate && !isProductUpdate) {
  // We don't need to revalidate anything for any other topics.
  return NextResponse.json({ status: 200 });
if (isCollectionUpdate) {
  revalidateTag(VALIDATION_TAGS.collections);
if (isProductUpdate) {
  revalidateTag(VALIDATION_TAGS.products);
if (isPageUpdate) {
  revalidateTag(VALIDATION_TAGS.pages);
return NextResponse.json({ status: 200, revalidated: true, now: Date.now() });
```

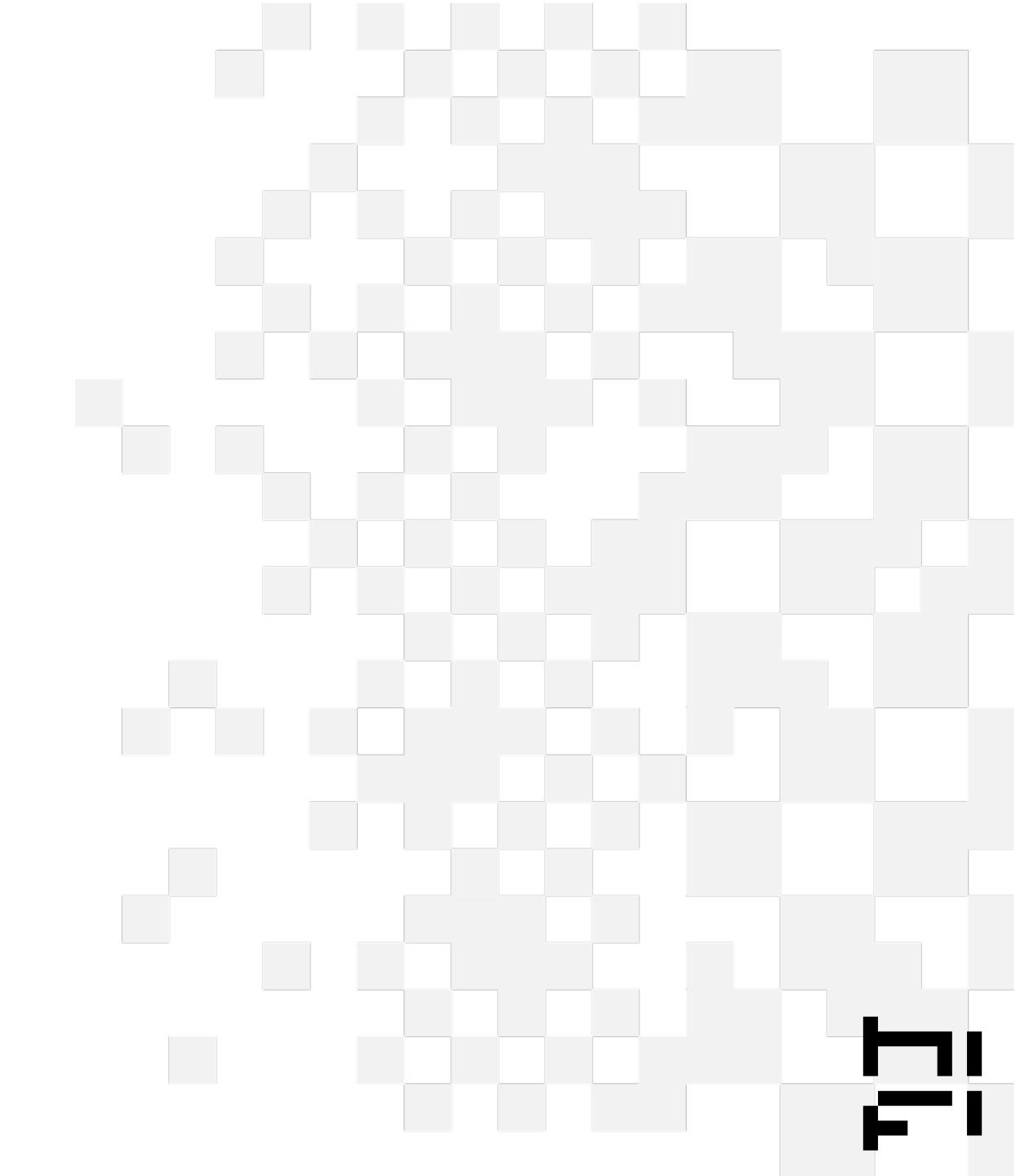

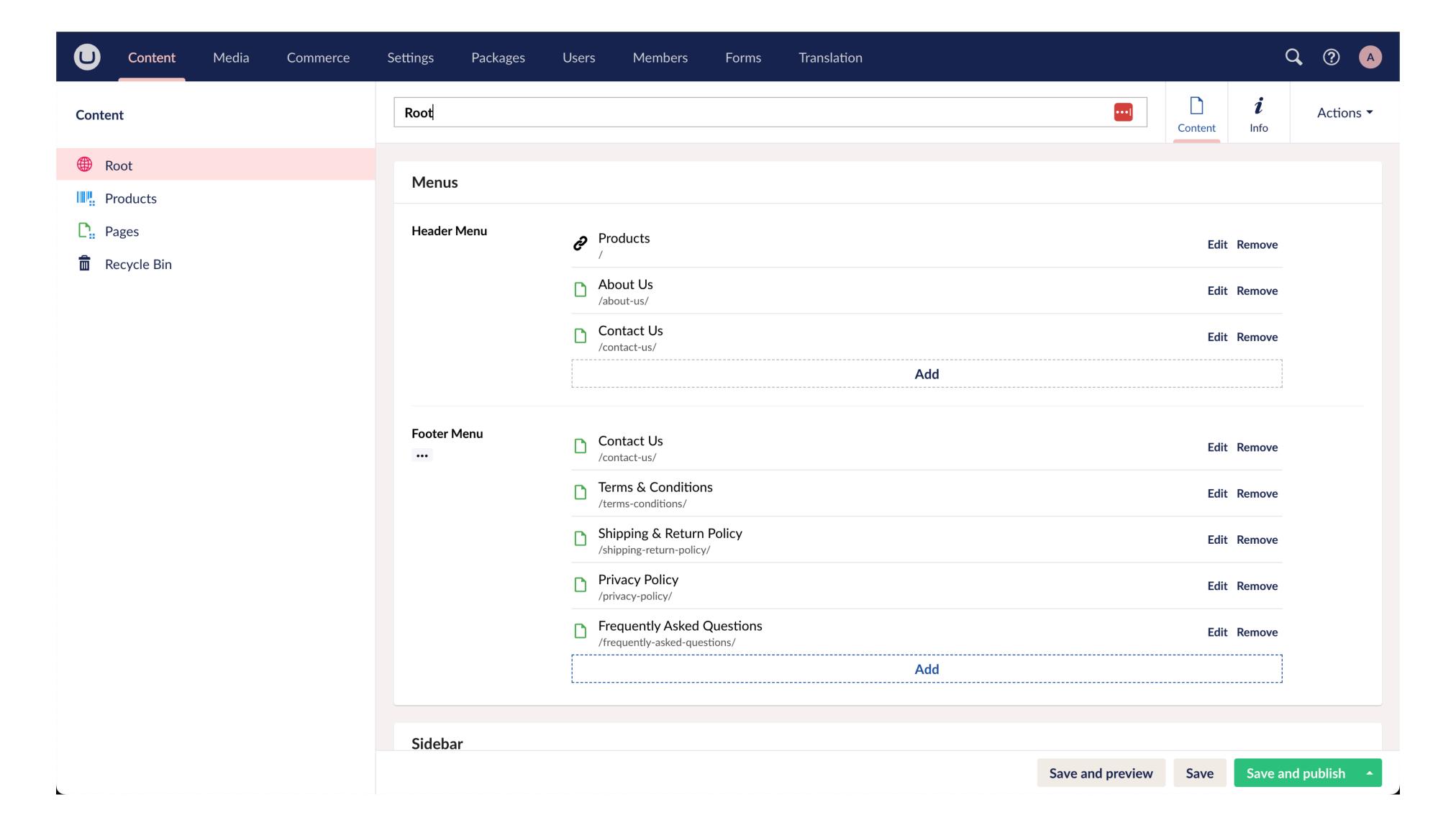

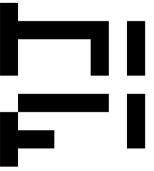

Page layout (server-side)

(components/layout/page-layout.tsx)

```
export default async function PageLayout({
 children,
 asideStyle = 'NARROW',
 aside
}: {
 children?: ReactNode;
 asideStyle: 'NARROW' | 'WIDE';
 aside?: ReactNode;
  const headerMenu = await getMenu('header');
  const footerMenu = await getMenu('footer');
  return (
    <BaseLayout
      asideStyle={asideStyle}
      aside={aside}
      foot={
          <CartModal />
          <Footer menu={footerMenu} />
          <MobileNav menu={headerMenu} />
      <div className="p-8 lg:p-14">
        <MainNav menu={headerMenu} />
        {children}
     </div>
    </BaseLayout>
 );
```

Get menu

(lib/umbraco/index.tsx)

```
export async function getMenu(handle: string): Promise<Menu[]> {
    // We assume there is a mntp on the pages root that defines the menu

const res = await umbracoContentFetch<UmbracoNode>({
    method: 'GET',
    path: `/content/item/root`,
    tags: [VALIDATION_TAGS.collections, VALIDATION_TAGS.products, VALIDATION_TAGS.pages]
});

let menu = res.body?.properties[`${handle}Menu`] as UmbracoLink[];
```

Render menu

(components/layout/main-nav.tsx)

```
export default function MainNav({ menu }: { menu?: Menu[] }) {
  if (!menu) return null;
  return (
    <nav className="hidden font-bold sm:mb-8 sm:flex sm:flex-row sm:justify-end ">
      {menu.map((itm, i) => (
        <Link
         key={i}
         href={itm.path}
         className="ml-8 py-0 text-xl ■text-umb-blue ■hover:text-umb-blue-dark"
          {itm.title}
        </Link>
```

# Cart

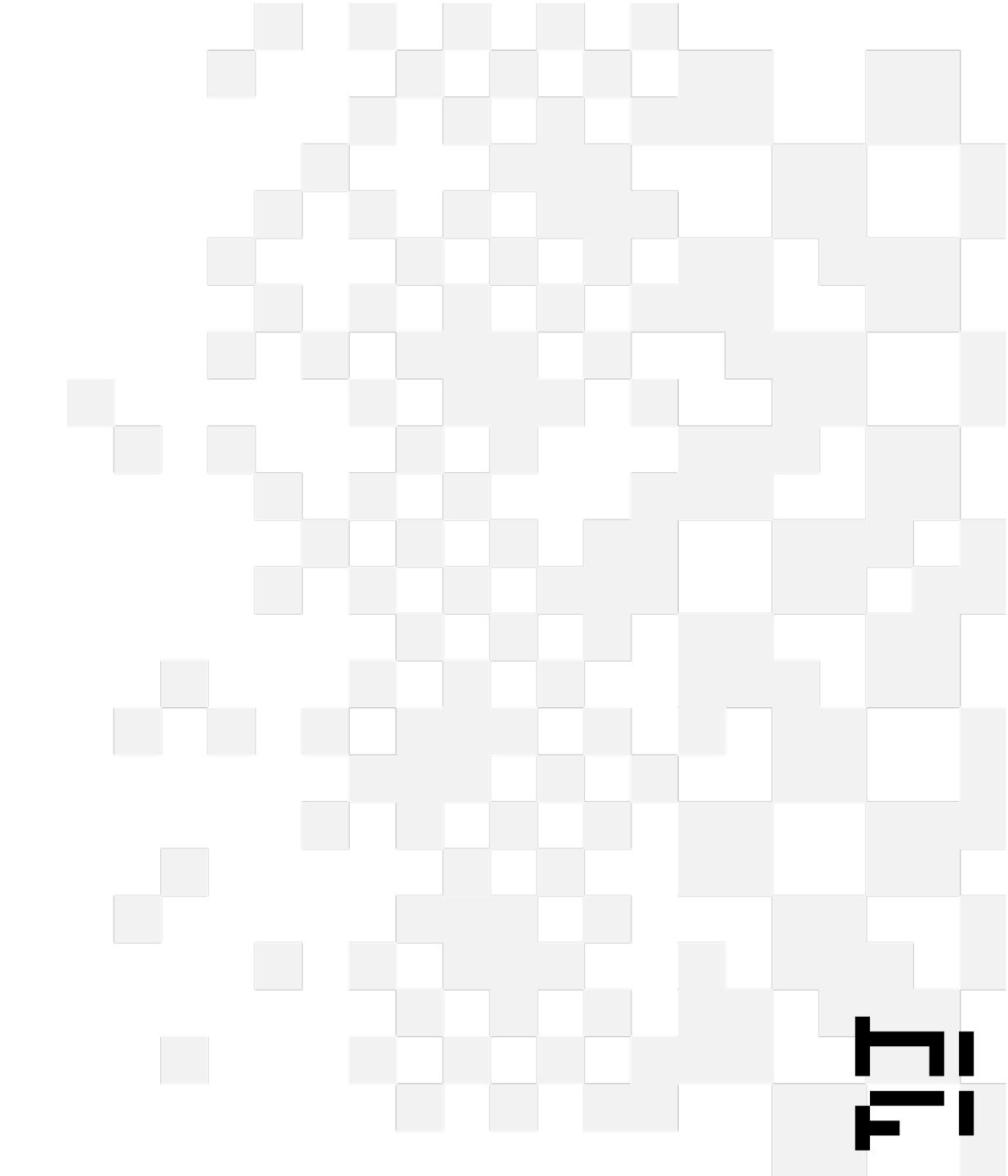

## Adding to cart

Button handler (client-side)

(components/cart/add-to-cart-button.tsx)

Server-side handler

(components/cart-actions.tsx)

Service call

(lib/umbraco/index.ts)

```
aria-label="Add item to cart"
disabled={isPending}
onClick={() => {
    if (!variant?.availableForSale) return;
    startTransition(async () => {
        const res = await addItem(variant.id);
        const cart = res as Cart;
        if (cart) {
            setCurrentCart(cart);
        } else {
            alert(res as Error);
            return;
        }
}
```

```
export const addItem = async (variantId: string): Promise<Error | Cart> => {
   const cart = await ensureCurrentCart();
   try {
        return await addToCart(cart.id, [{ merchandiseId: variantId, quantity: 1 }]);
        } catch (e) {
        return new Error('Error adding item', { cause: e });
    }
};
```

```
const res = await umbracoCommerceFetch<UmbracoCommerceOrder>({
    method: 'POST',
    path: `/order/${cartId}`,
    query: {
        expand: cartExpands
    },
    cache: 'no-store',
    payload: {
        productReference: idParts[0],
        productVariantReference: idParts.length == 2 ? idParts[1] : null,
        quantity: 1
    }
});
```

## Loading Current Cart

Layout context providers

Cart Context Provider

client-side (components/cart-context.tsx)

Server-side handler

(components/cart-actions.tsx)

```
// Load the current cart from cookie on page load
useEffect(() => {
    doGetCurrentCart().then((cart) => {
        setCurrentCart(cart);
        setIsLoaded(true);
    });
}, []);
```

```
export const getCurrentCart = async (): Promise<Cart | undefined> => {
   let cartId = cookies().get('cartId')?.value;
   let cart;
   if (cartId) {
        cart = await getCart(cartId, true);
   }
   return cart;
};
```

#### In Summary

- Some parts of NextUs feel very familiar
- Be careful and build with caching in mind
- NextJs + Umbraco can be used to create rock solid and efficient sites
- NextUs is not that scary, give it a try
- Umbraco upgrades just got so much easier

# Thanks for listening

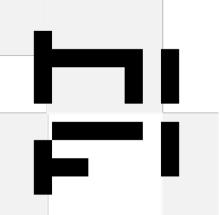